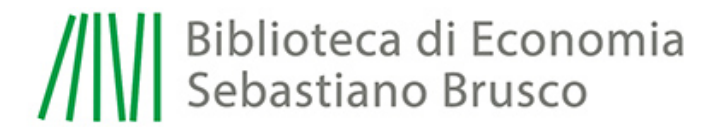

## CONNESSIONE A INTERNET TRAMITE CAVO DI RETE FISSA.

Il servizio è *riservato* agli utenti della biblioteca in possesso di *credenziali UNIMORE*.

## Istruzioni:

- Disabilitare connessione Wireless
- Connettere il cavo di rete già predisposto nella postazione al proprio portatile
- Verificare che le impostazioni (valide per Windows) di RETE del portatile siano settate come segue:
	- 1. Pannello di Controllo
	- 2. Connessione alla Rete Locale
	- 3. Proprietà
	- 4. Protocollo TCP/IP
	- 5. Proprietà
	- *6. Ottieni automaticamente indirizzo IP*
	- *7. Ottieni indirizzo Server DNS automaticamente*
	- 8. Pannello di Controllo
	- 9. Strumenti di amministrazione
	- 10. Servizi
	- 11. Il Servizio Client DHCP deve essere avviato

Al primo accesso a Internet verrà richiesto di inserire le *credenziali UNIMORE* di cui siete in possesso.